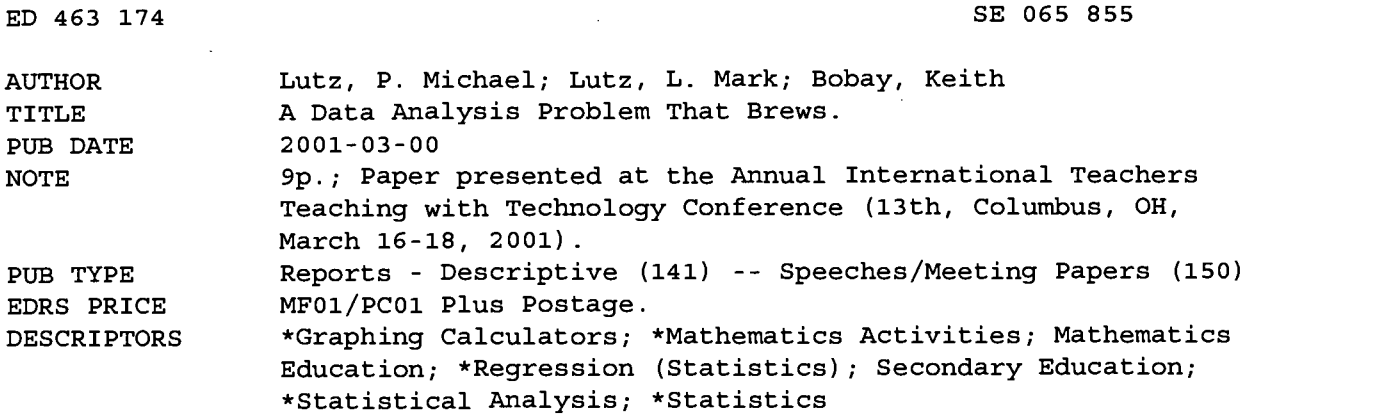

#### ABSTRACT

This paper is designed to show how graphics display calculators can be used to analyze data. The paper describes a classroom activity, where students calculate a linear regression on a data set and answer questions related to the regression. Teaching notes, a full solution, and calculator instructions are included as are blackline masters. (MM)

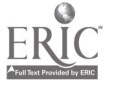

### A Data Analysis Problem That Brews

P. Michael Lutz L. Mark Lutz Keith Bobay'

Paper presented at the Annual International Teachers Teaching with Technology Conference (13th, Columbus, OH, March 16-18, 2001)

U.S. DEPARTMENT OF EDUCATION Office of Educational Research and Improvement EDUCATIONAL RESOURCES INFORMATION CENTER (ERIC)<br>This document has been reproduced as<br>originating it.<br>originating it. □ Minor changes have been made to<br>improve reproduction quality.

ED 463 174

 $\mathsf{U}$ 

 $\Omega$  $\infty$ 

 $E_{0.55}$ 

Points of view or opinions stated in this document do not necessarily represent official OERI position or policy.

ц.

PERMISSION TO REPRODUCE AND DISSEMINATE THIS MATERIAL HAS BEEN GRANTED BY P M LUTZ

TO THE EDUCATIONAL RESOURCES INFORMATION CENTER (ERIC)

BEST COPY AVAILABLE

1

# $13<sup>th</sup>$  Annual International T<sup>3</sup> Conference

### Columbus, OH

## March 16-18, 2001

# A Data Analysis Problem that Brews

Presented by:

P. Michael Lutz California State University Bakersfield, CA plutz@csub.edu

and

# L. Mark Lutz Dayton, OH LMLUTZ@aol.com

The Waste Management Problem

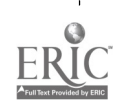

The United States is the largest waste producer in the world with most of the waste being dumped into the ground. As with most states, Indiana's landfills are filling at an alarming rate. To make adequate and financially feasible plans for the future, the County Solid Waste Management needs a way to predict the amount of waste that will need placement. Listed are the tons of waste generated EACH YEAR for the years 1990-1997. These numbers include solid waste and material that may be recycled.

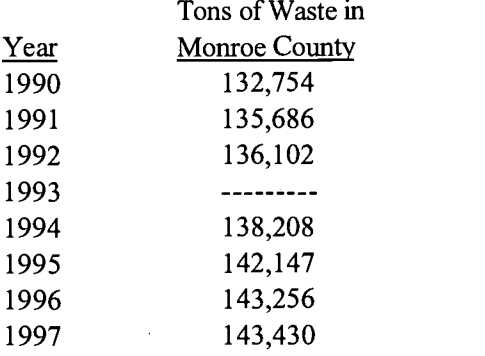

- 1. Using the data above, create a linear function that describes as accurately as possible the data included in 委長 the table. Use t=0 for the year '1990.
- 2. State the slope, y-intercept, and x-intercept of your function and explain the meaning of each in the context of the problem situation.
- 3. What would your function predict for the amount of waste in 1993? IF the trend continues, what would you predict for the amount of waste in the year 2010? in 2025?
- 4. What is the difference in the actual tons of waste and the amount predicted by your model for the years 1991 and 1995 respectively?
- 5. At the end of 1994, the Monroe County Landfill still had room for three million tons of waste. If the current trend continues, in what year will the landfill be full? Create a function that approximates the cumulative waste in the Monroe County Landfill beginning at the end of 1994.
- 6. In 1994, 46,736 tons of the total waste were recycled and not put into the landfill. If that recycling pattern remains the same, then how long will it take for the landfill to be at its capacity?
- 7. At what rate must the people of Monroe County recycle in order for the current landfill to be usable until the year 2050?
- 8. Rework problem number one using  $t=1990$  for the first year instead of  $t=0$ . How is your model different? Why? How is it the same? Why? What would this function predict for the waste in Monroe County in 1993? 2010? How do these answers compare to your answers in problem #3? Why?

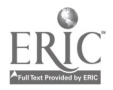

#### Solutions and Comments for Teacher

1. There are several ways that students may create a linear function. The way that we will create it here is by using the regression capabilities of the TI-83.

[2ND][MEM][ClrAllLists][ENTER]

[STAT][EDIT](enter Years in Ll and Waste in L2) and set the

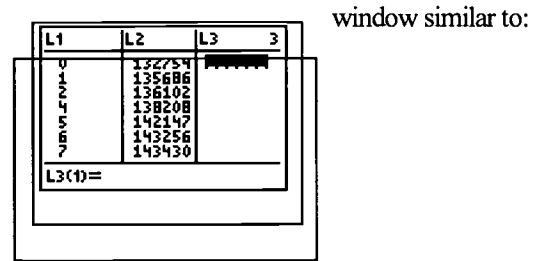

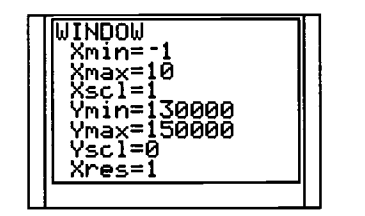

Set up the ScatterPlot

Delete or Turn Off all of the equations in  $[Y=]$ , then [2<sup>ND</sup>] [STAT PLOT] [PLOTS OFF] [ENTER]  $[2^{ND}]$  [STAT PLOT] [ENTER] (to work with Plot 1) Set up Plot 1 as shown in the figure below (be sure to turn the plot on). Hit the [GRAPH] key.

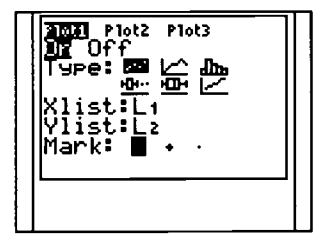

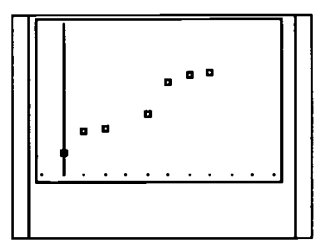

In order to have the calculator find and graph the regression equation, do the following: [2nd] [CATALOG] [D] [DiagnosticOn] [ENTER]

 $[STAT]$  [CALC] [4]  $[2^{ND}]$  [L1] [,]  $[2^{ND}]$  [L2] [,] [VARS] [Y-VARS] [1] [1] What you should see on the screen is:

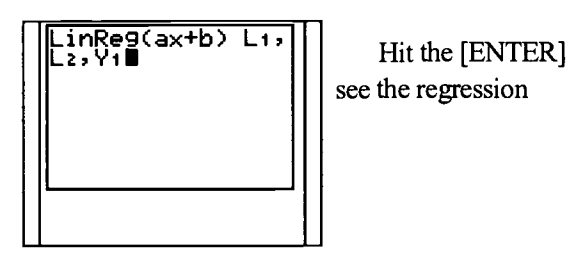

see the regression

LinReg a=1559.746575 b=133227.0479 |||<br>r<sup>2</sup>=.9540020406 ||| r=.9767302804

key and you will equation:

 $\oint \mathcal{Z}$  ,  $\mathcal{Z}$  ,  $\mathcal{Z}$ 

3

If you look at [Y=], you will see that the calculator placed the equation there for you, too. If you push the [GRAPH] key, you should see the regression equation graphed with the data as shown on the top of the next page.

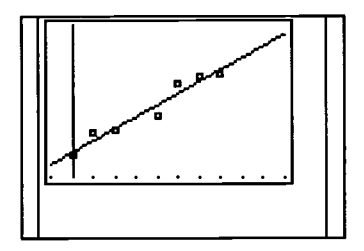

So, the function that is found using this technique is approximately:  $W(t) = 1559.75 t + 133227$ 

2. We took the idea for asking these questions from Jerry Murdock. We now try to ask them for any realworld linear problem that we solve.

The slope is 1559.75 tons per year. It is the amount of increase in waste each year. The y-intercept is 133227 tons. It is the waste in tons for year 0 (1990). The x-intercept is approximately -85.4 years which is, according to the model, how many years prior to 1990 that no waste was produced. Interesting discussions can develop about the meaning of the non-integer part of the answer as well as the meaning of the part of the graph that is below the x-axis.

3.  $[2^{ND}]$  [CALC] [VALUE] and enter "3" for  $x=$  and the calculator will return 137906.29.

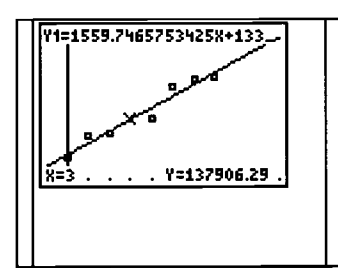

NOTE: You need to change the "X-MAX" in the window to include the values 20 and 35, so change X-MAX to a number greater than 35. If this was done prior to calculating the value for  $x=3$ , then you can immediately type "20" in order to obtain the value for the year 2010 without typing anything else. Then, you can type "35" in order to obtain the value for the year 2025.

A more efficient way of obtaining values of a function, especially if finding several of them, is to use the table.

[2nd] [TBLSET] change "Indpnt" to [ASK] then [2nd] [TABLE] and input your "x" values

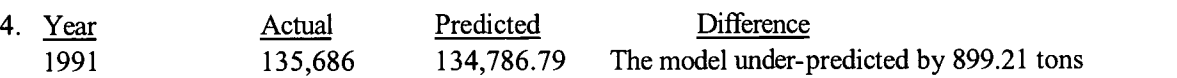

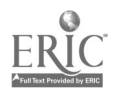

1995 142,147 141,025.78 The model under-predicted by 1121.22 tons

5. This problem caused difficulty for our students. In the problem that we gave to our students, we did not include the last sentence telling them to create the cumulative waste function. Accordingly, many students treated their answer to number 1 as a cumulative function. So, our revised problem includes the last sentence in problem 5 as well as an emphasis on the meaning of the data in the next to last sentence prior to the table of data in the original problem.

We believe that one characteristic of a good problem is that it "grows" beyond its original intent. This part (#5) of the problem "grew". We did not originally intend for it to go where it goes in the following paragraphs. The approach presented is a result of the direction established by student ideas.

NOTE: One of the difficulties that students experienced in this problem related to the different ways of referencing the years.

We can quickly generate the projected waste amounts for each year (after 1994) by doing the following: [STAT] [EDIT] and then move the cursor to highlight L3.

 $\ell$  (  $\ell$  )  $[2^{\mathsf{ND}}]$  [LIST] [OPS] [5] [X] [,] [X] [,] [55] [,] [55] [,] [1] [ ) ] [ENTER]

This fills L3 with the integers from 5 through 55. We wan t to start with 5 because that represents the first year after 1994. (Note: The Catalog Help Apps that can be downloaded from the TI website provides the syntax for commands

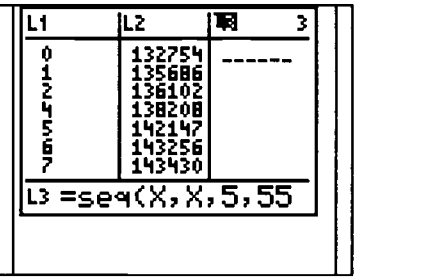

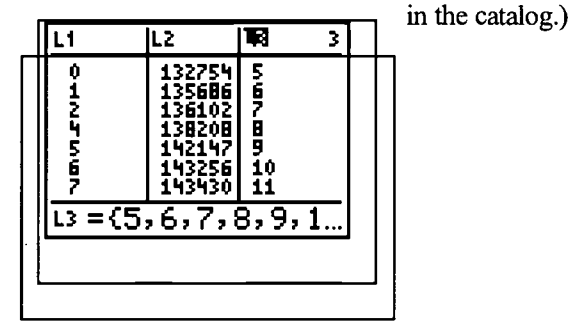

Our next step is to generate the data for the predicted amount of waste EACH YEAR from 1995 through 2050. We will use our regression equation to generate that data in List 4.

[STAT] [EDIT] and then move the cursor to highlight L4. [VARS] [Y-VARS] [FUNCTION] [Y1] [ ( ] [2ND] [L3] [ ) ]

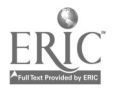

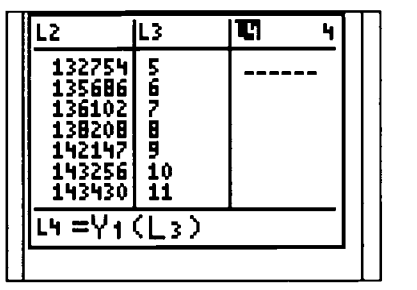

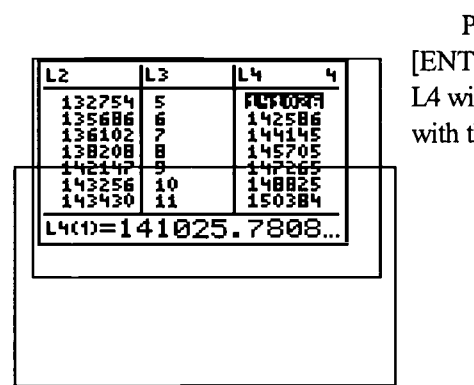

 $\frac{1}{2}$  |  $\frac{1}{2}$  |  $\frac{1}{2}$  will be filled Press [ENTER] and with the data

want the

Remember that L4 is the data for each year, and we cumulative data. The calculator will place that in L5 for us. [STAT] [EDIT] and then move the cursor to highlight L5.

 $[2^{ND}]$  [LIST] [OPS] [6]  $[2^{ND}]$  [L4] [ )]

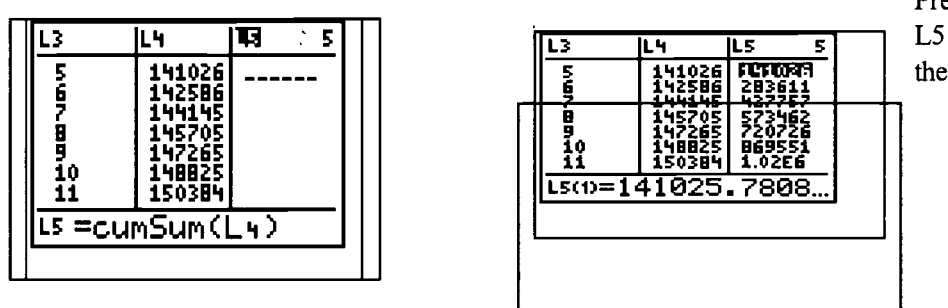

Press [ENTER] and L5 will be filled with the cumulative data.

By scrolling down L5, we can see that the landfill would be full (that is, used up the space for three millions tons of waste) by the year 2014.

Now for the cumulative waste function. That, too, can be done by regression. We can do a scatterplot of

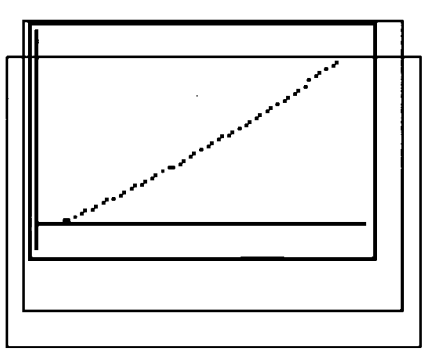

L3 and L5 using the window  $x \in [0, 60]$  and  $y \in [-1400000,$ 11000000]

Most of our students thought that this was linear,(it does look that way, doesn't it?), and performed a linear regression:

6

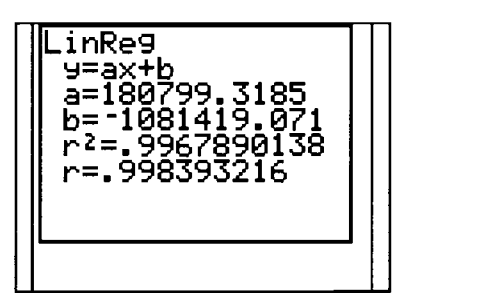

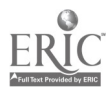

This could possibly be used as an example that even with a calculator we need to know mathematics. Although our students probably don't know this yet, as teachers, we know that the sequence in L4 that we summed is linear and the cumulative sum of a linear sequence is quadratic. Yet, the r-value of .996789 seems to support the linearity of the data. However, the data was generated by a mathematical formula,

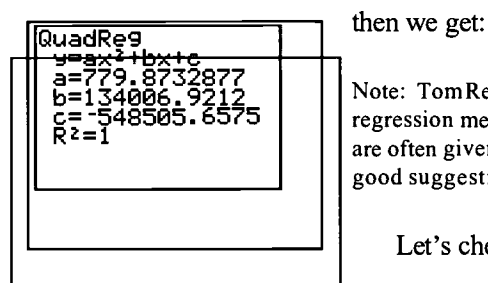

so an r-value of 1 should be expected. If we do a quadratic fit,

 $c = -548505.6575$  | || regression methods could be used to introduce sum formula that students Note: Tom Reardon suggested in his  $T<sup>3</sup>$  presentation in 1998 that are often given as problems for math induction proofs. That sounds like a good suggestion. If we have time today, we will revisit it.

Let's check the fit both graphically and via the lists.

We could now use the equation to solve the problem

analytically: 779.8732877 $x^2$  + 134006.9212x - 548505.6575 = 3,000,000. We can use the Help Apps from the website may help with SOLVER.

- calculator to solve this via the quadratic formula or by using [MATH] [SOLVER]. Once again, the Catalog Katalog
- 6. One way of interpreting this problem is to determine that 46,736 is 33.8% of 138,208 and assume that the problem means to continue to recycle 33.8% of the waste. We can use L6 to be 66.2% of L5.

[STAT] [EDIT] and then move the cursor to highlight L6.

.662 times L5.

Let's move L4 and L5 out of the way, so that we can match the data with the years.

[STAT] [EDIT] and move the cursor to highlight L4 and [DEL]

[STAT] [EDIT] and move the cursor to highlight L5 and [DEL]

We can recall these lists, they are off the screen but still in the calculator.

Scrolling down L6, the first value in excess of 3 million is in the year 2022 (that is, 32 years after 1990).

This problem, too, can be solved analytically by solving the following equation as we previously solved a quadratic: .662(.779.8732877 $x^2$  + 134006.9212x - 548505.6575) = 3,000,000

- 7. Most of our students (that is, most of those who got this far) used a trial-and-error method by changing the percentage in #6 above until they found the correct answer. This, too, can be solved symbolically:  $r(779.8732877(60)^{2} + 134006.9212(60) - 548505.6575) = 3,000,000$
- 8. We were surprised at the difficulty that our students had with this. Obviously (to us) the answers for specific years should be the same, but the input must change appropriately.

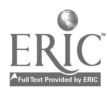

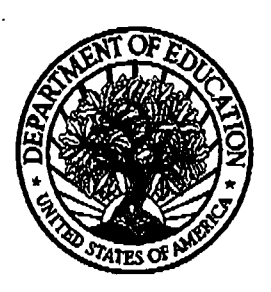

'

#### U.S. Department of Education

ERIC<sup>T</sup>

Office of Educational Research and Improvement (0ERI) National Library of Education (NLE) Educational Resources Information Center (ERIC)

## REPRODUCTION RELEASE

(Specific Document)

I. DOCUMENT IDENTIFICATION:

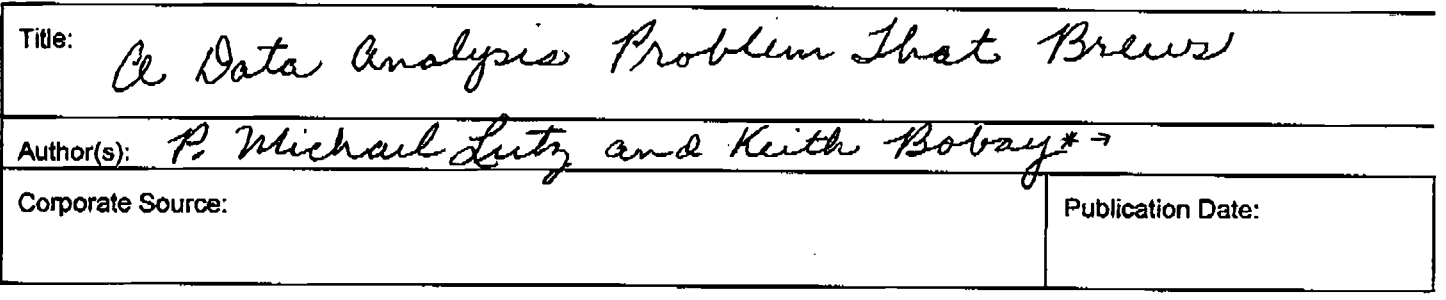

### II. REPRODUCTION RELEASE:

In order to disseminate as widely as possible timely and significant materials of interest to the educational community, documents announced in the monthly abstract journal of the ERIC system, Resources in Education (RIE), are usually made available to users in microfiche, reproduced paper copy, and electronic media, and sold through the ERIC Document Reproduction Service (EDRS). Credit is given to the source of each document, and, if reproduction release is granted, one of the following notices is affixed to the document

If permission is granted to reproduce and disseminate the identified document, please CHECK ONE of the folloMng three options and sign at the bottom of the page.

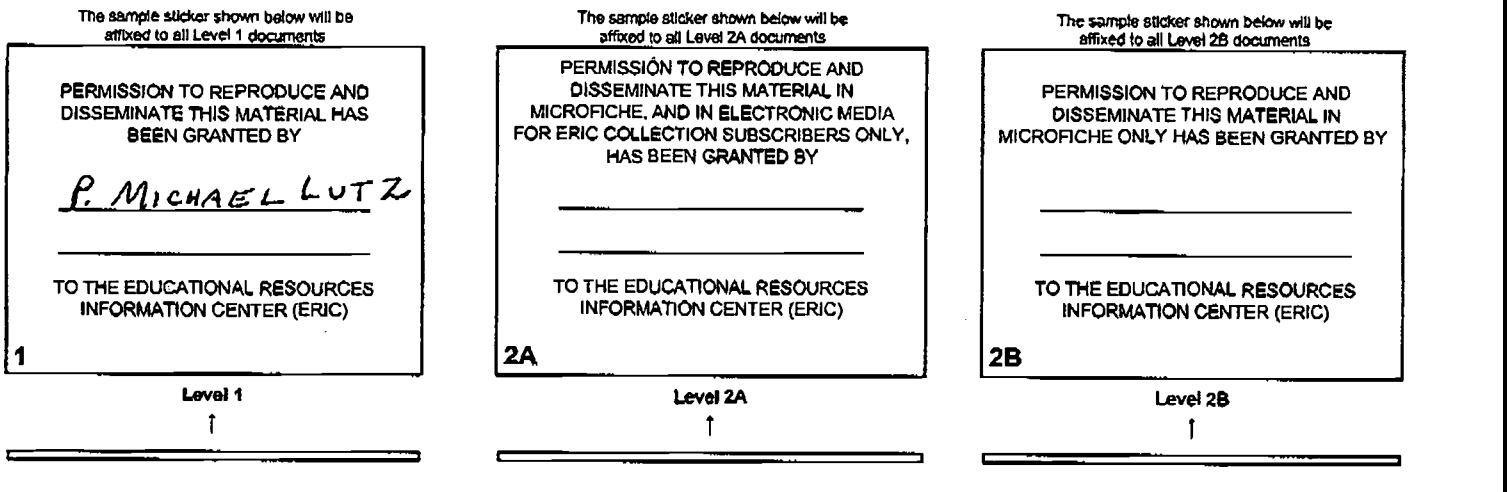

Check here for Level 1 release, permitting reproduction and dissemination In microfiche or other ERic archival media (e.g., electronic) and paper copy.

Check here tor Level 2A release, permitting reproduction and dissemination in microfiche and in electronic media for ERIC archival collection subscribers only

Check here for Level 28 refease, permitting reproduction and dissemination in microfiche only

Documents will be processed as indicated provided reproduction quality permits. If parmission to reproduce is granted, but no box is checked, documents will be processed at Level 1.

I hereby grant tO the Educational Resources Information Center (ERIC) nonexclusive permission to reproduce and disseminate this document as indicated above. Reproduction from the ERIC microfichp or electronic media by persons other than ERIC employees and its system contractors requires permission from the copyright holder. Exception is made for non-profit reproduction by libraries and other service agencies to satisfy information needs of educators in response to discrete inquiries.

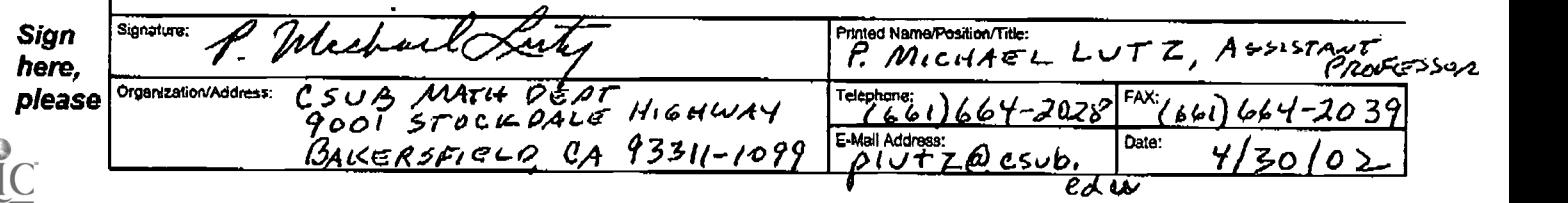

## III. DOCUMENT AVAILABILITY INFORMATION (FROM NON-ERIC SOURCE):

If permission to reproduce is not granted to ERIC, or, if you wish ERIC to cite the availability of the document from another source, please<br>provide the following information regarding the availability of the document. (ER stringent for documents that cannot be made available through EDRS.)

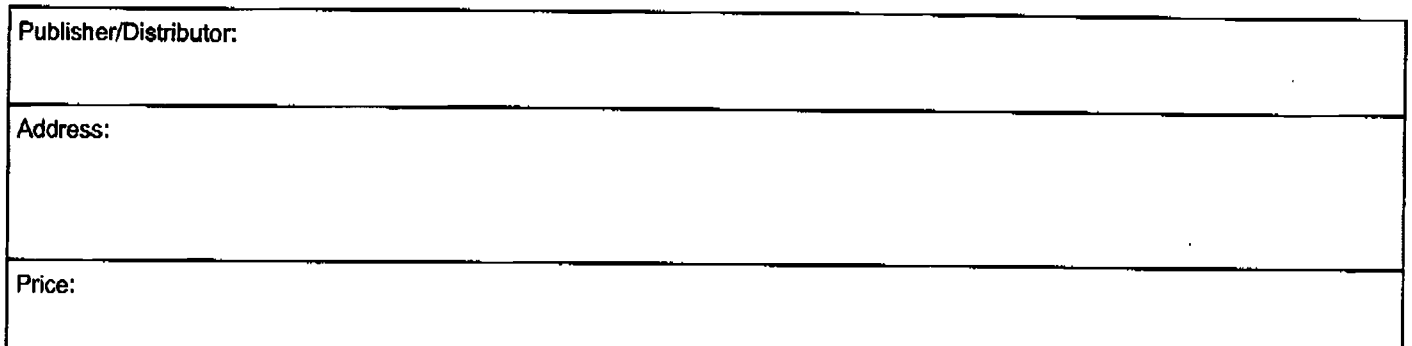

### IV.REFERRAL OF ERIC TO COPYRIGHT/REPRODUCTION RIGHTS HOLDER:

If the right to grant this reproduction release is held by someone other than the addressee, please provide the appropriate name and address:

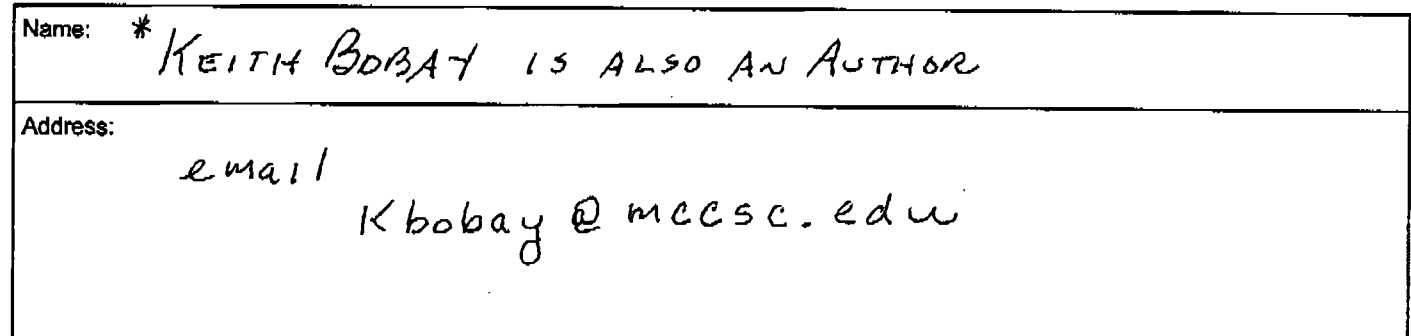

### V.WHERE TO SEND THIS FORM:

Send this form to the following ERIC Clearinghouse:

ERIC/CSMEE 1929 Kenny Road Columbus, OH 43210-1080 E-mail: beckrum. 1@osu.edu FAX; 614-292-0263

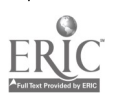